# com0com + com2tcp virtual serial COM port How to use and configurate

## **SUMMARY**

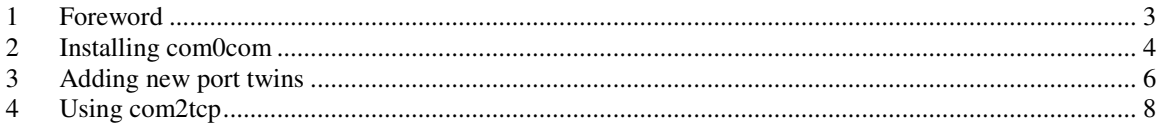

## **1 Foreword**

The **com0com** tool is a open source program to be found on: http://sourceforge.net/projects/com0com/

With **com0com** one can install couples of twins connected virtual serial ports that can be used to test programs that use serial ports, even if ports are not physically available.

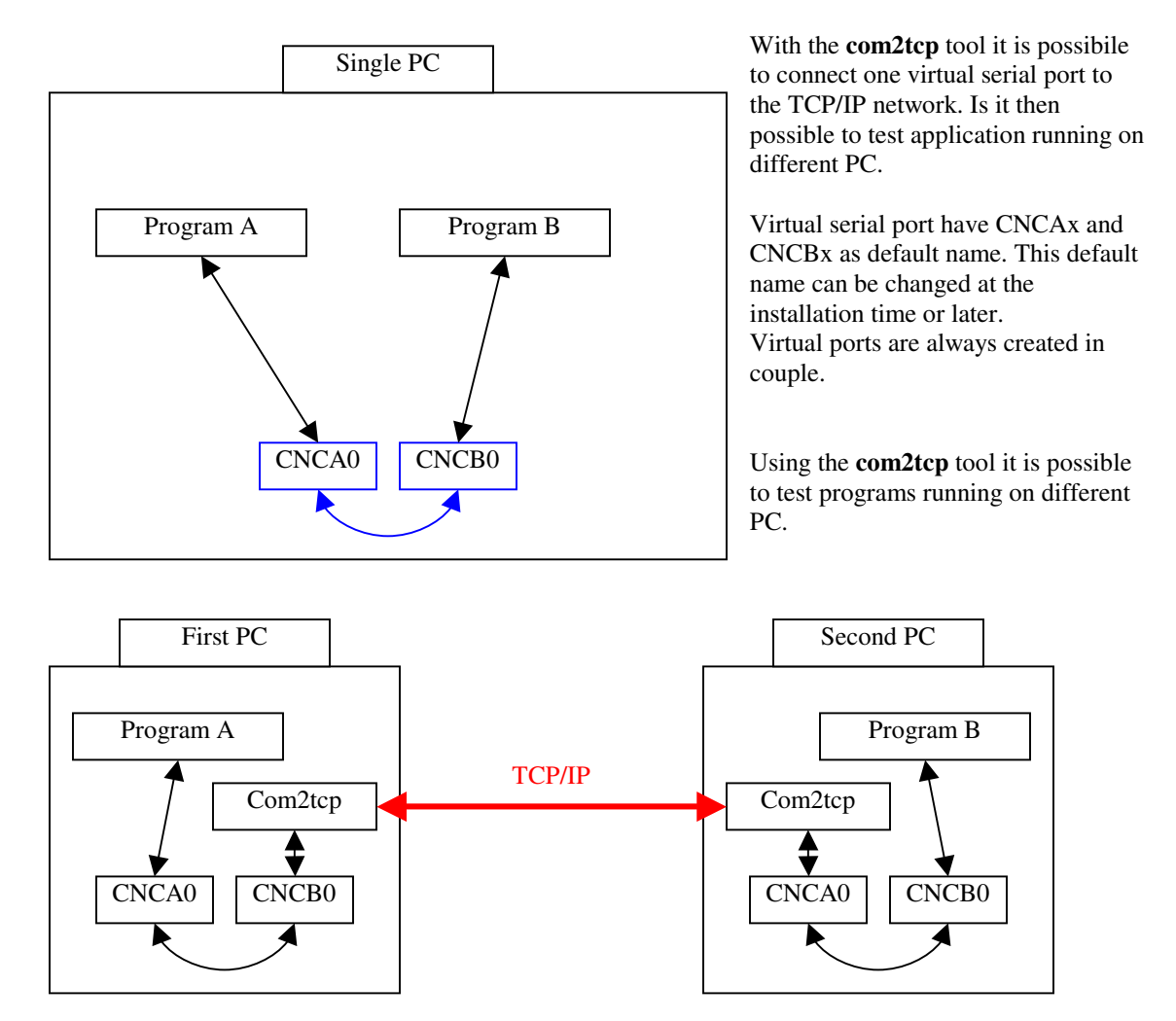

#### **2 Installing com0com**

- Download the com0com package (zip file) from http://com0com.sourceforge.net
- Open the zip file and expand the com0com installation folder.
- Run the **setup.exe** program.

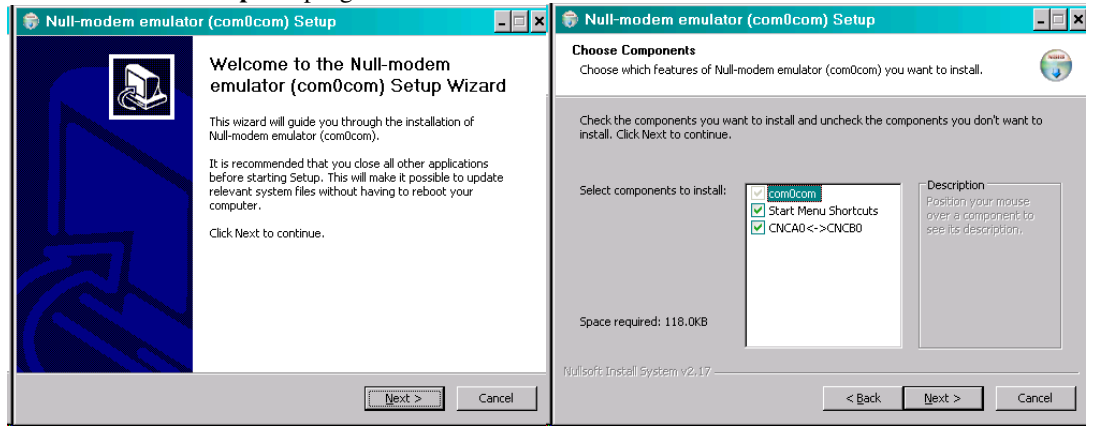

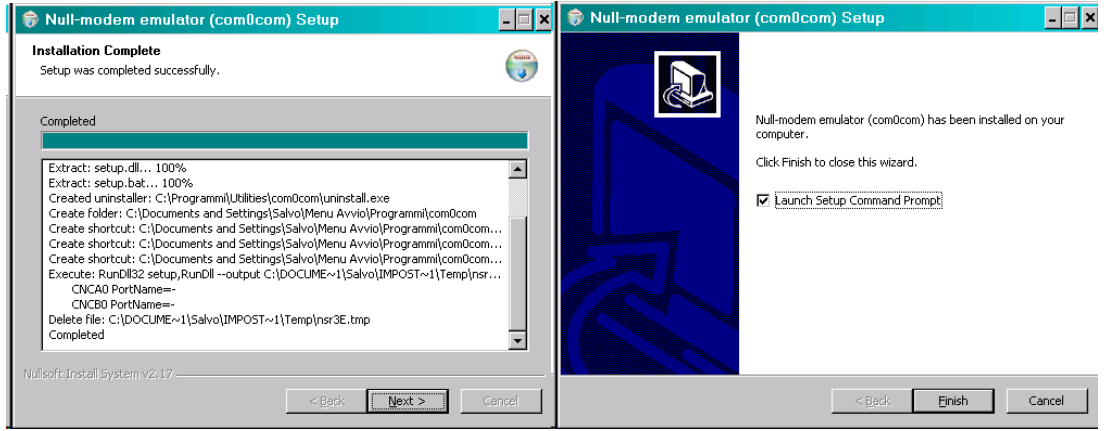

At first installation time, and later when other ports will be added, the standard add device dialog box will appear:

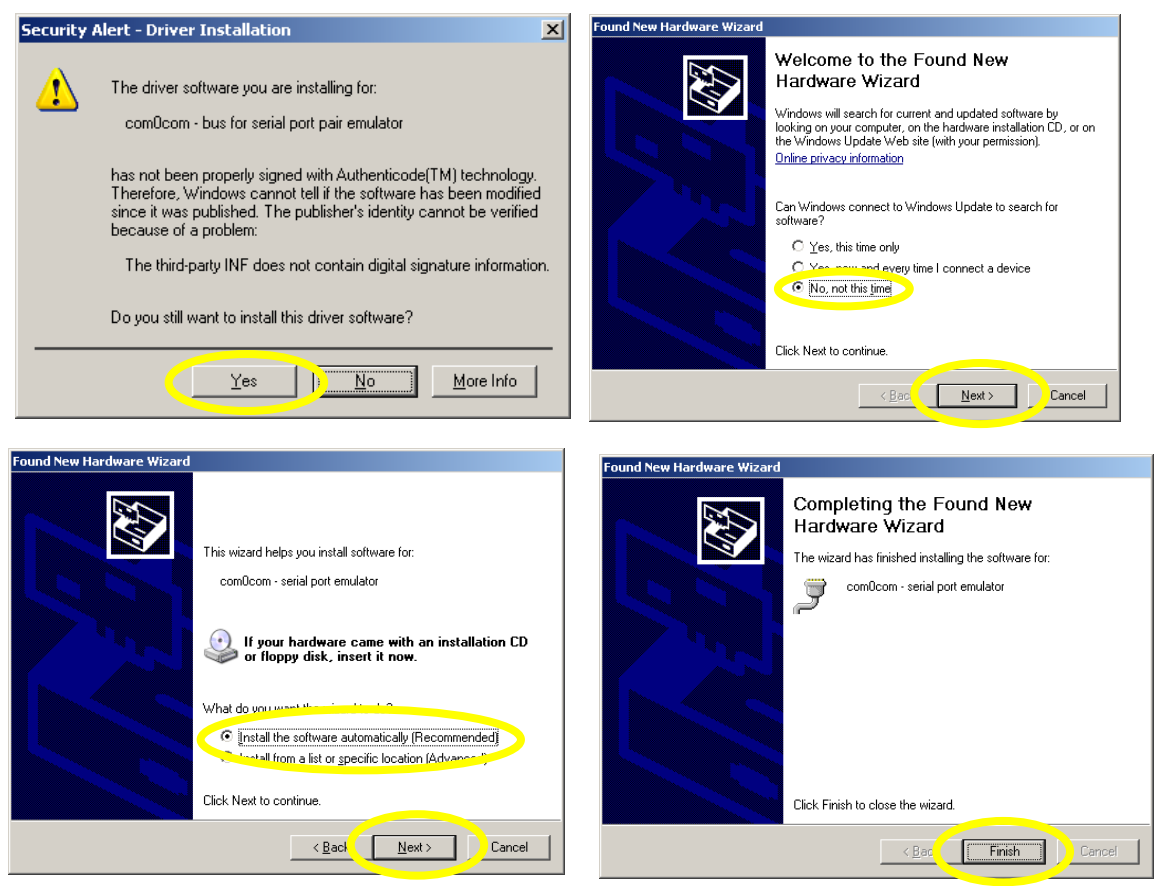

Repeat this sequence everytime that you add some other virtual port twins.

#### **3 Adding new port twins**

If you need to add new virtual port twins, delete them or modify, start the com0com configuration tool:

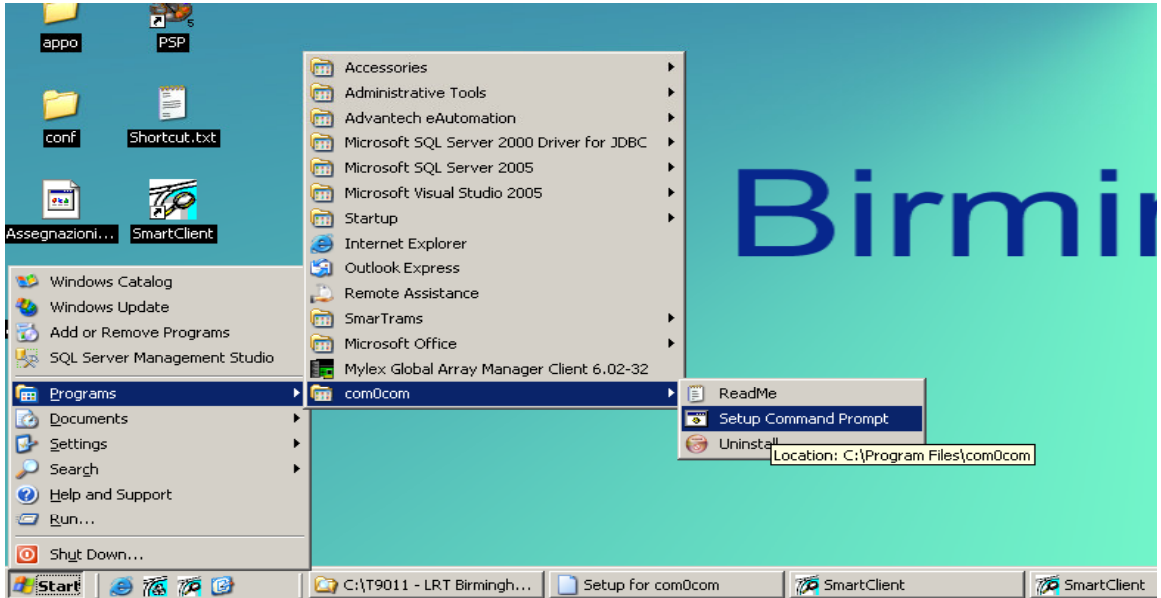

A DOS based utility will be launched

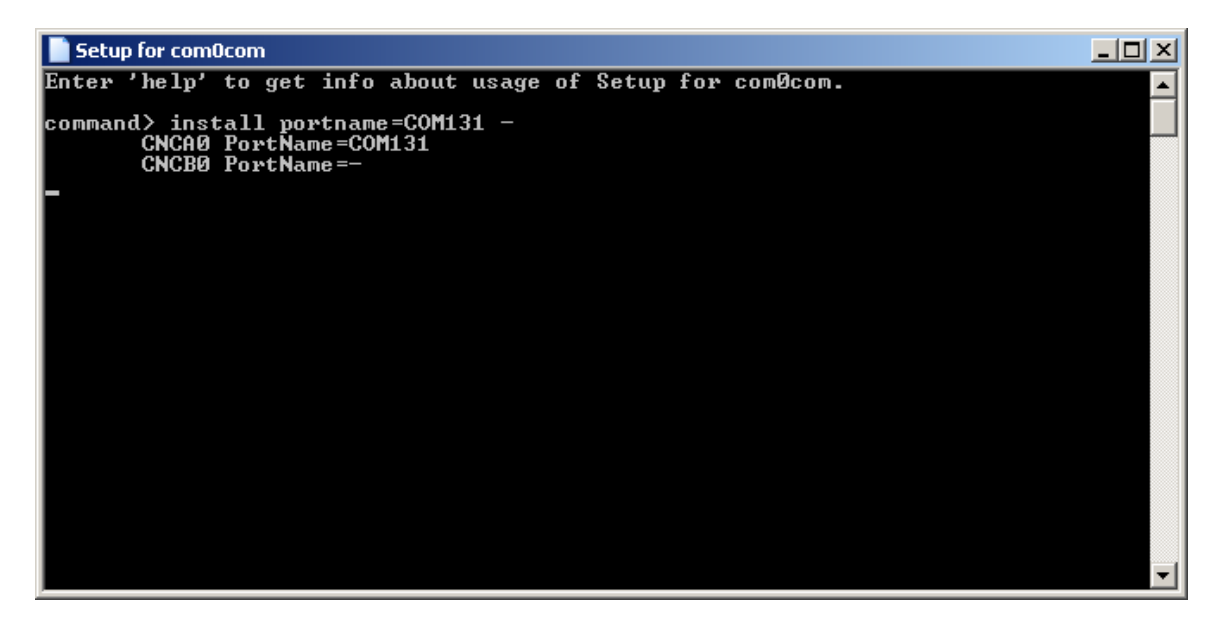

Virtual serial port COM using com0com and com2tcp utilities

Useful com0com setup commands are:

- **help**: to get an help page.
- **install** -: to install a port twin with standard names CNCAx and CNCBx
- **install Portname=<portname> Portname=<portname>:** to install a port twin with custom names. Es: **install Portname=COM10 Portname=COM11** will install a port twin with names COM10 and COM11. Put a dash instead of a portname to define a standard name CNCAx or CNCBx. ES: **install – Portname=COM22** will install a port twin with names CNCAx and COM22.
- **remove <n>:** will remove the nth twin ports. Es: **remove 3** will remove the twin ports CNCA3 and CNCB3 or they corresponding portnames.
- **change CNCxx portname=COMyy:** assign the name COMyy to the virtual port CNCxx. ES: **change CNCA4 portname=COM22** renames the CNCA4 port to COM22
- **list:** prints a list of configured virtual port with their corresponding names (if any).
- **quit:** leaves the tool.

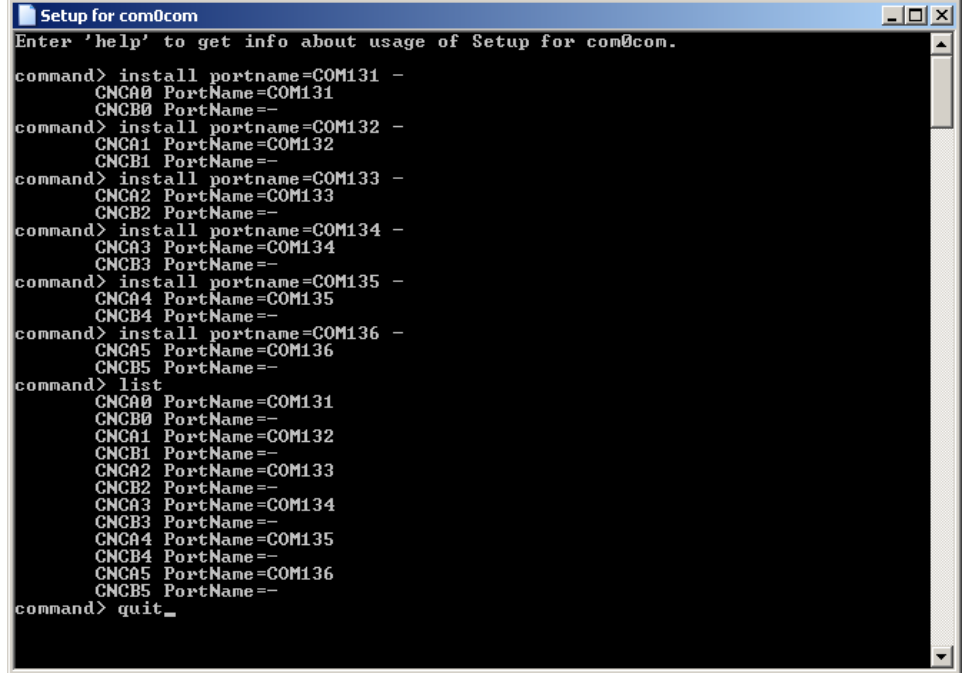

## **4 Using com2tcp**

The com2tcp tool is used to tie a virtual serial port to the tcp/ip network. Tipical application is the following:

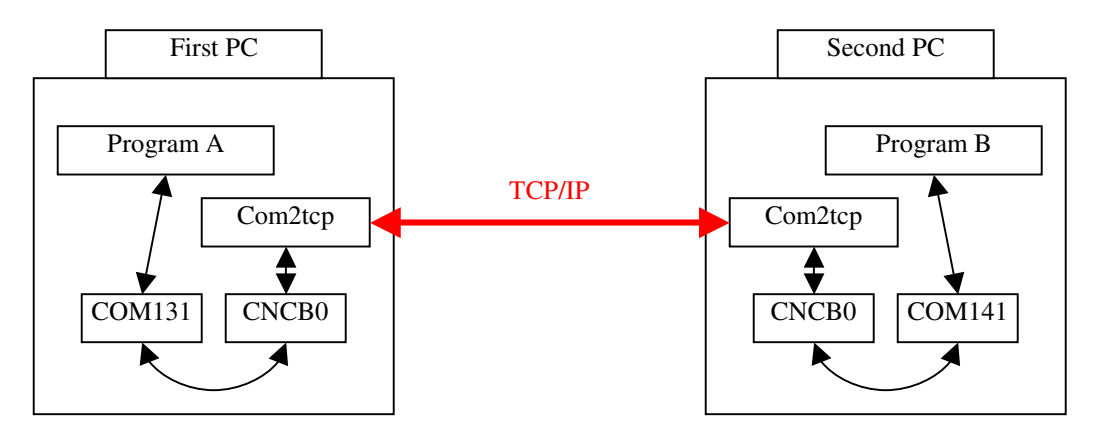

With this tool you can test a master-slave program running on two (or more) different PC. To install the com2tcp tool just donwload the zip file from the sourceforge website: http://sourceforge.net/projects/com0com/, and expand it to a folder.

Com2tcp works on a client-server way. One side has to be server, the other side will be client. Let's explain it with a working example:

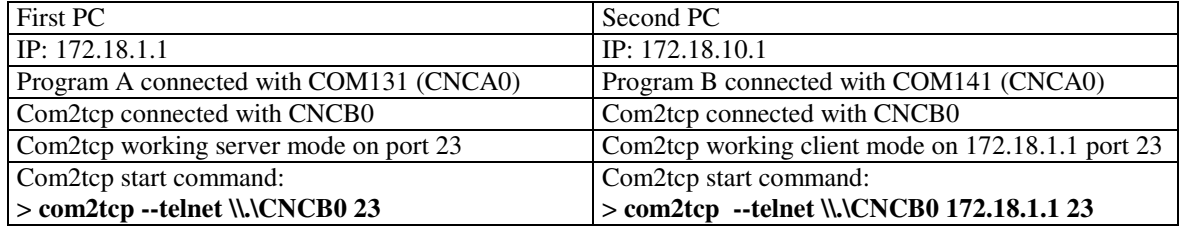

Start the com2tcp tool in a dos window or with a batch file.

If you have more than a port to connect with com2tcp, use a batch file with the **start** command, as follows:

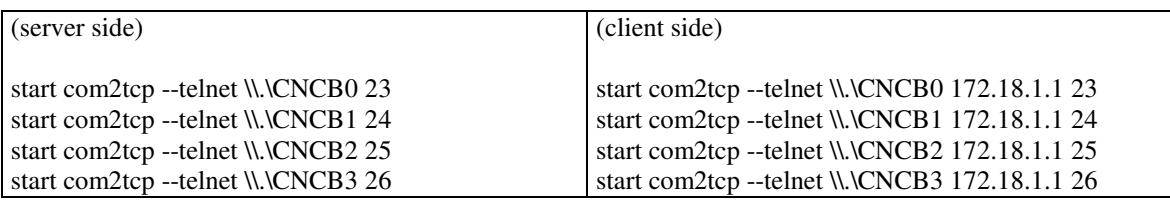

The batch file can be created with the windows notepad, saving the file with BAT suffix, like "**startports.bat**". Then create a shortcut to start the batchfile.

If you need to close all open com2tcp istances, just create a batch file with this line:

#### **taskkill /IM com2tcp**

Every running instance of com2tcp will be terminated.

## **5 Copyright and license**

This manual has been written by Salvatore Randazzo – Italy posta@salrandazzo.it

This manual is protected by the Creative Commons License

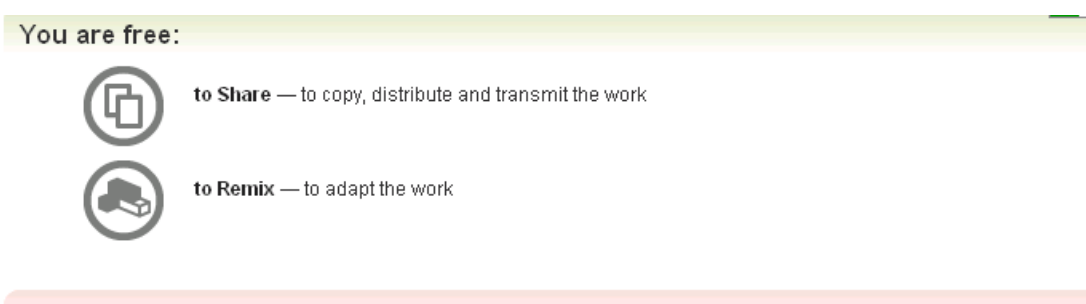

#### Under the following conditions:

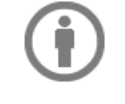

Attribution. You must attribute the work in the manner specified by the author or licensor (but not in any way that suggests that they endorse you or your use of the work).

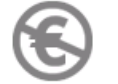

Noncommercial. You may not use this work for commercial purposes.

• For any reuse or distribution, you must make clear to others the license terms of this work. The best way to do this is with a link to this web page.

- . Any of the above conditions can be waived if you get permission from the copyright holder.
- . Nothing in this license impairs or restricts the author's moral rights.

#### http://creativecommons.org/licenses/by-nc/2.5/it/deed.en

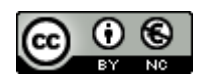